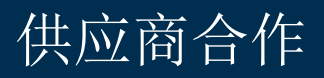

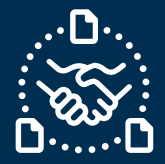

### 如何确认订单**?**

#### 序言

我们创建了本指南,以帮助您通过电子邮件文本协作向捷普发送订单确认时应该采取的步骤和操作。

#### 沟通捷普新的和未交付的采购订单

您将收到一封来自 e2open 系统邮件正文文本中嵌入 HTML 表的电子邮件, 电子邮件地址为: **mailer@services.e2open.com**

供应商根据捷普的采购订单状态收到两种类型的通知:新的或未交付的订单

请参阅下表:

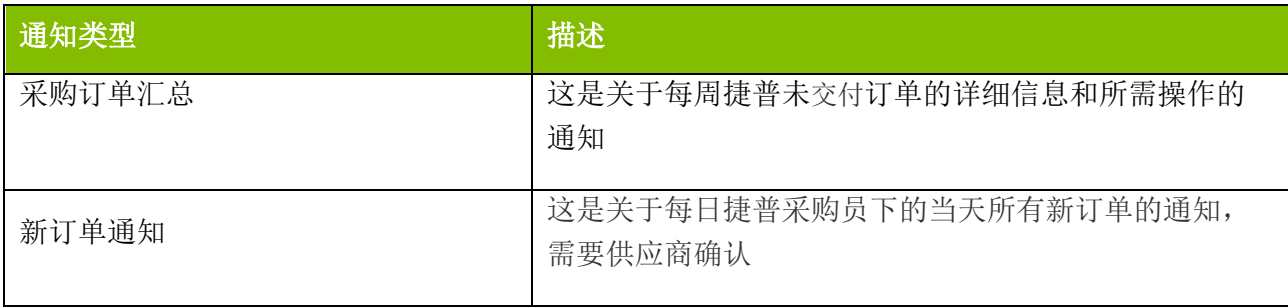

#### 确认采购订单的选项

您有 2 个可用的订单确认选项

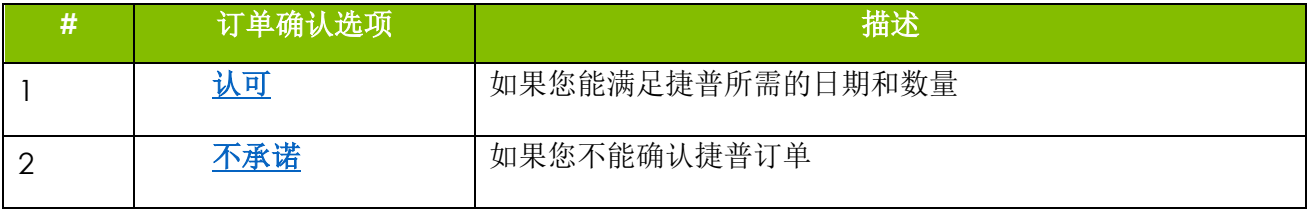

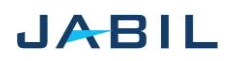

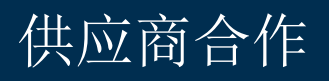

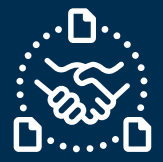

### 确认采购订单的程序

使用以下步骤:

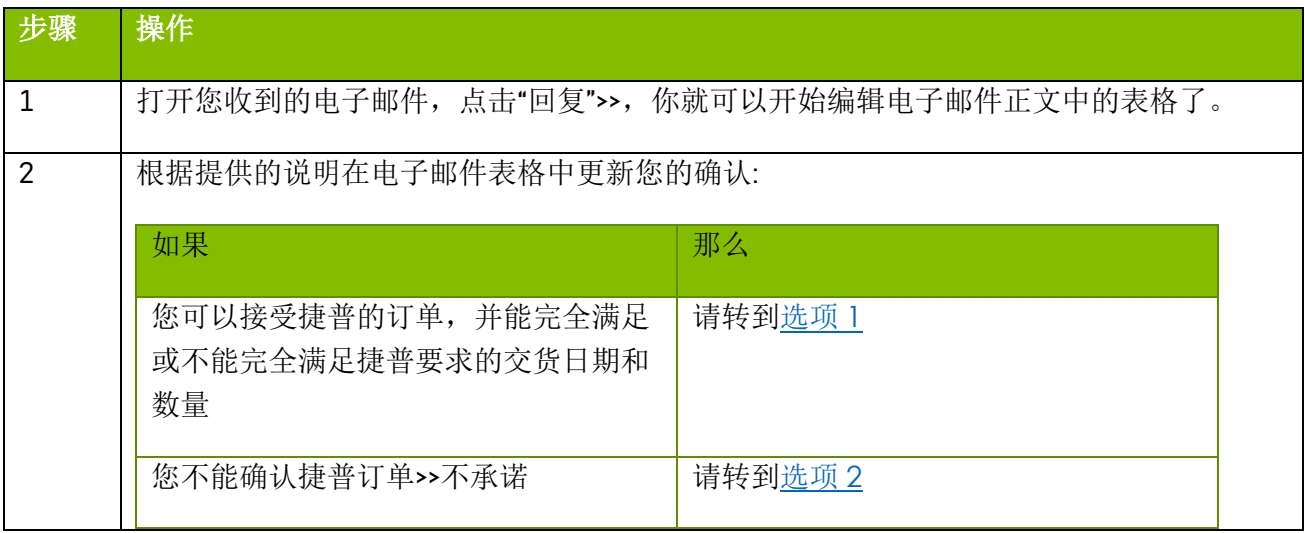

#### 采购订单状态

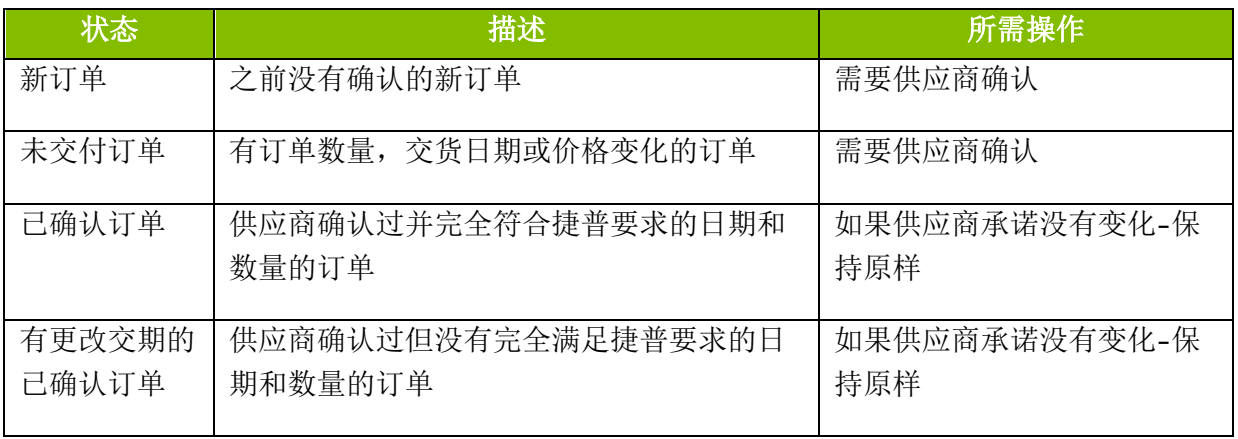

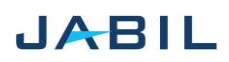

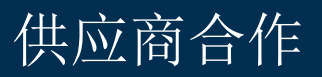

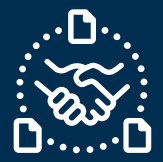

## 选项 **1**

### <span id="page-2-1"></span><span id="page-2-0"></span>认可

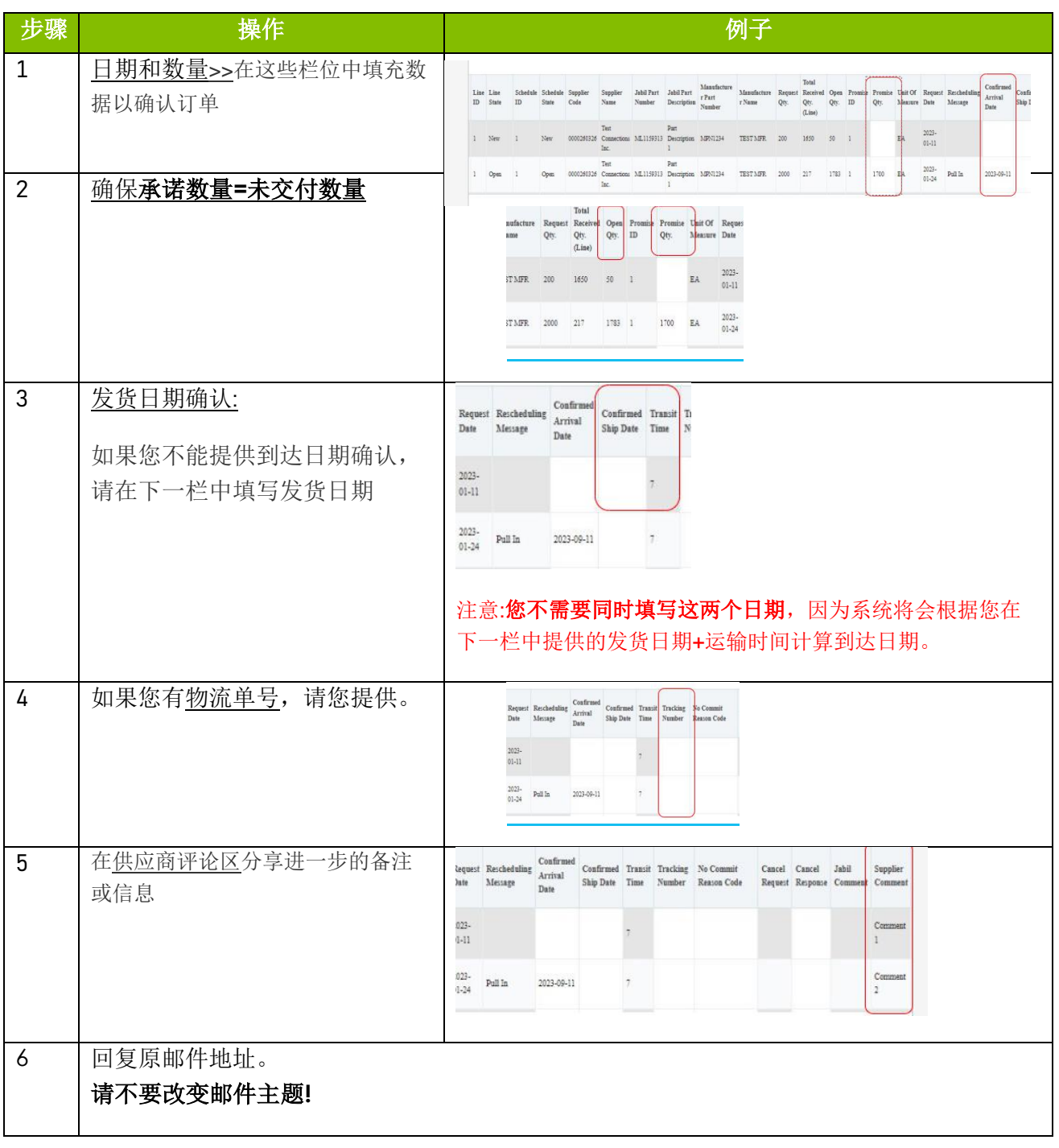

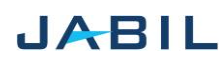

# 供应商合作

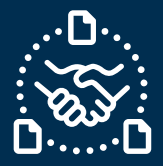

# 选项 **2**

### <span id="page-3-1"></span><span id="page-3-0"></span>不承诺

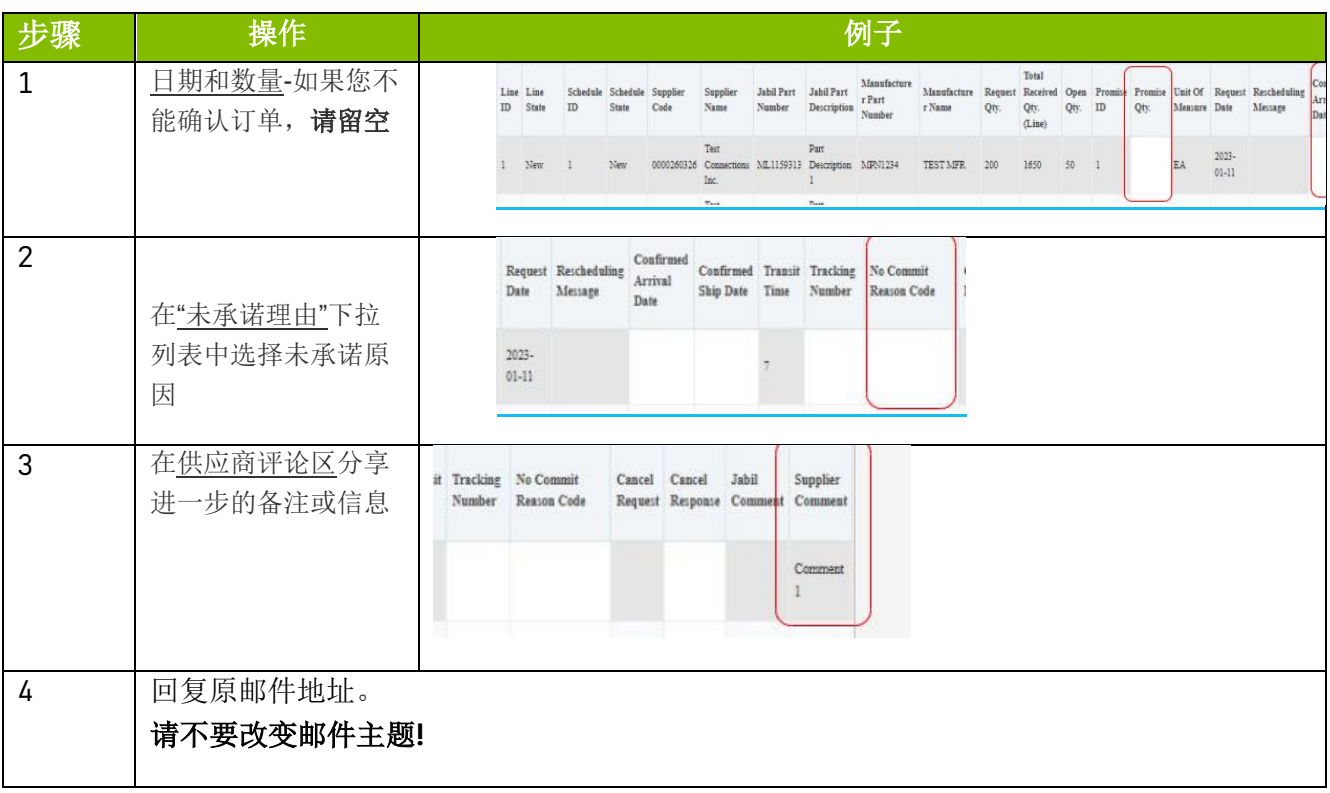

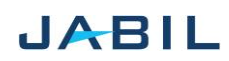